[Home](https://www.cu.edu/) > CU Marketplace

# [CU Marketplace](https://www.cu.edu/psc/get-help/learning-resources/cu-marketplace) [1]

CU Marketplace is the University's official procurement to pay system. The software is used by CU to create and approve purchase requisitions, place purchase orders, receive goods and services, and process invoices.

CU Marketplace interfaces with the University's PeopleSoft Finance system for accounting information, encumbrance activity, and the distribution of payments to suppliers.

Within the system, the following functions are performed electronically:

- Create requisitions, including shopping directly from select supplier's catalogs
- Route requisitions and invoices for approval via workflow rules
- Distribute purchase orders to suppliers
- Process invoices interfaced from suppliers and creates manual invoices by Payable Services
- Perform matching rules for invoice payments

Requesting a role in CU Marketplace

For a list of training requirements and descriptions of the different CU Marketplace roles, visit the [Access & Training Requirements guide](https://www.cu.edu/controller/training/access-training-requirements) [2].

Once you've completed all of the required trainings, follow instructions provided by [University](https://www.cu.edu/docs/process-guide-requesting-access)  [Information Services](https://www.cu.edu/docs/process-guide-requesting-access) [3] on obtaining access.

Logging into CU Marketplace Log in to your [campus portal](http://my.cu.edu/) [4] and on the CU Resources Home tab, click the CU Marketplace tile.

To find step-by-step guides about how to use Concur, [visit our searchable knowledgebase](https://pschelp.cu.edu/s/)

[5].

#### **Glossary**

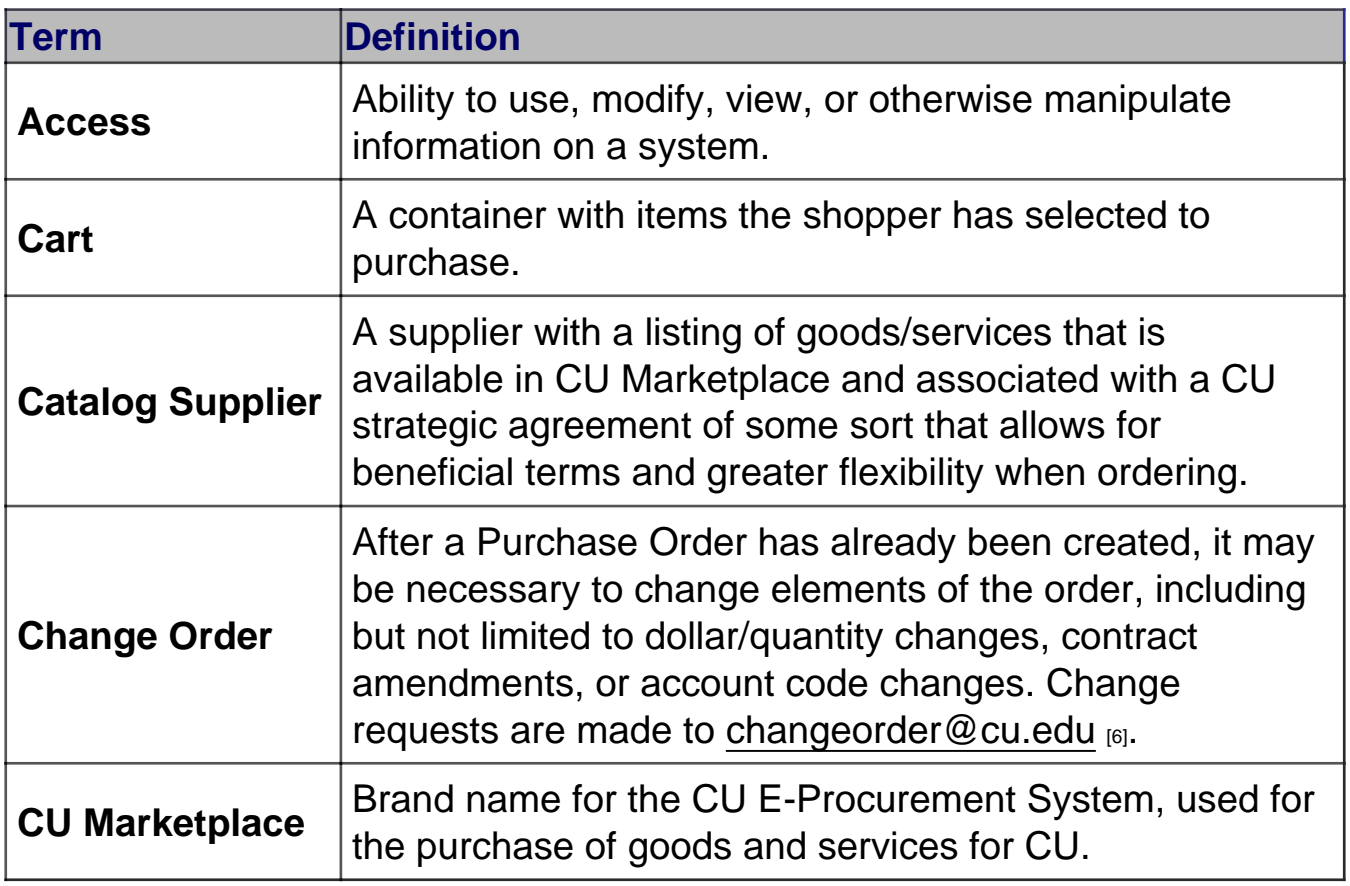

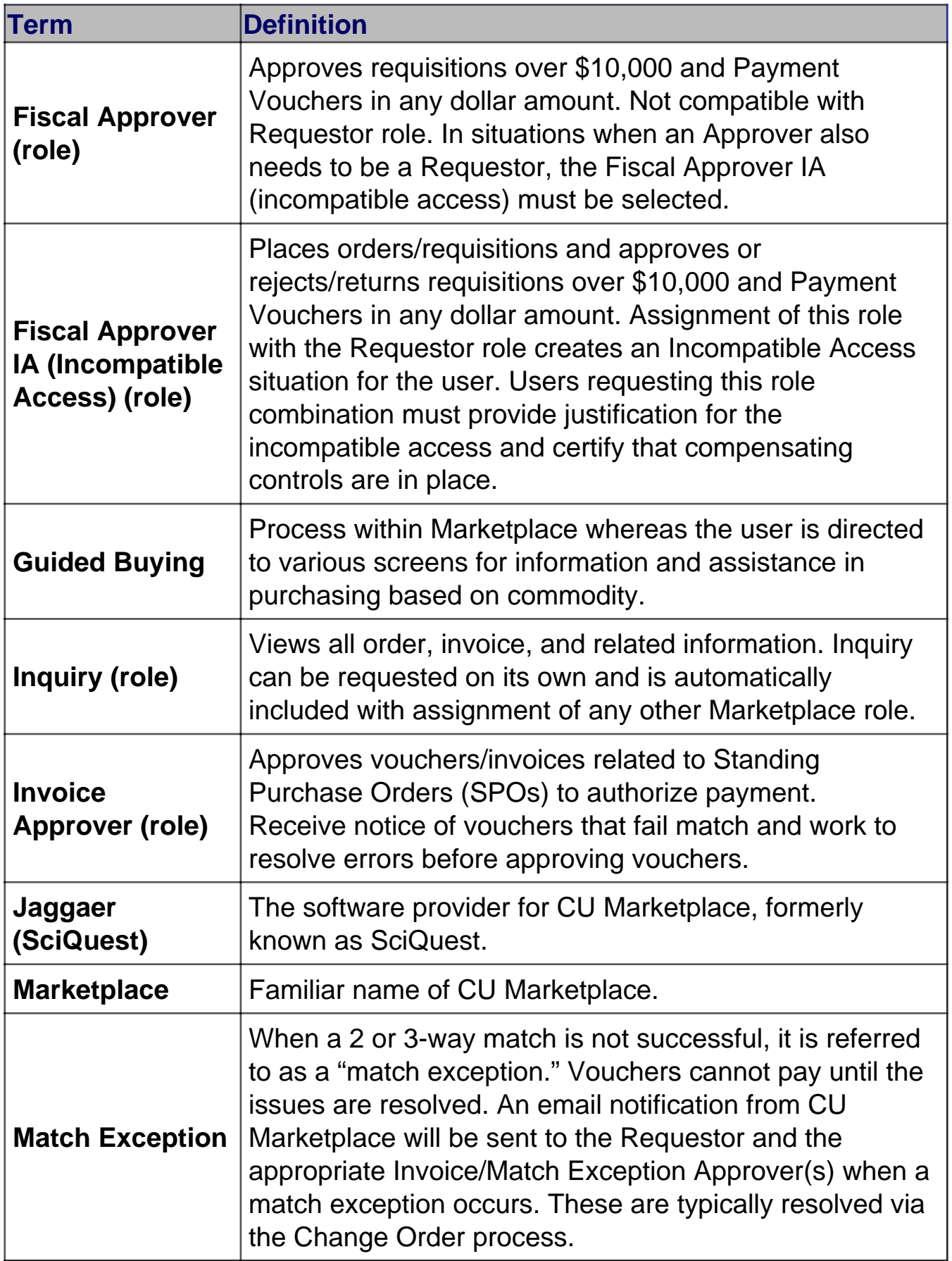

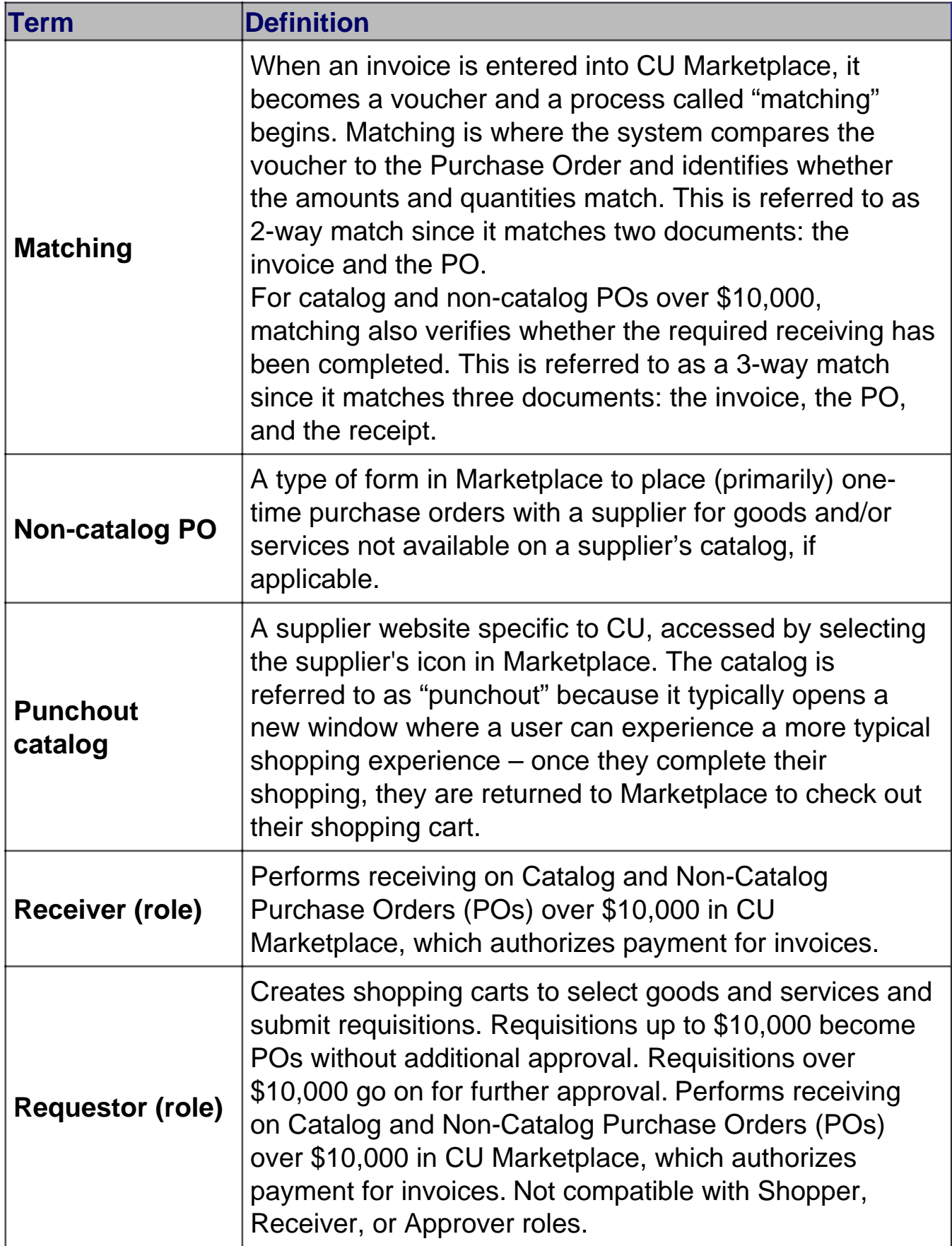

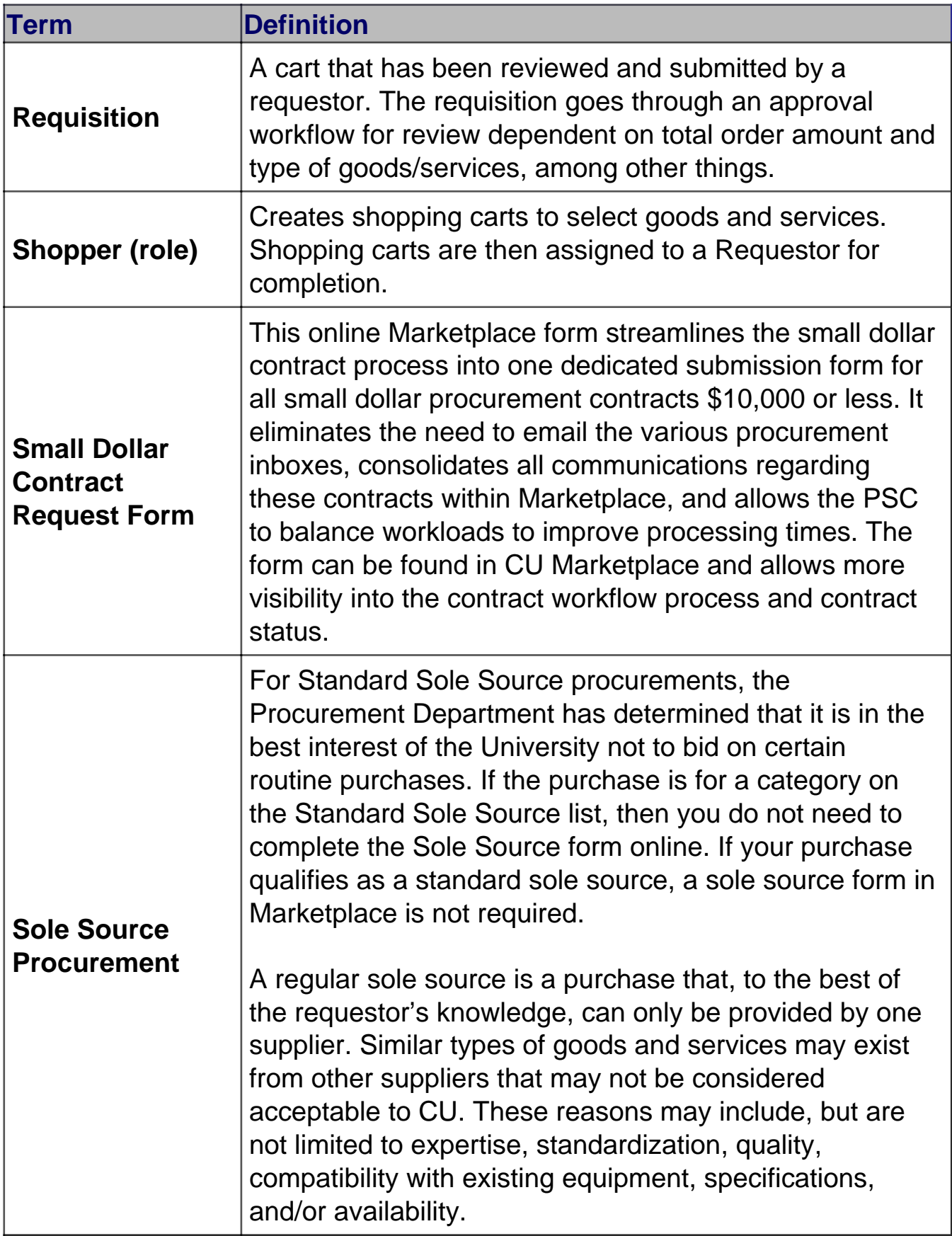

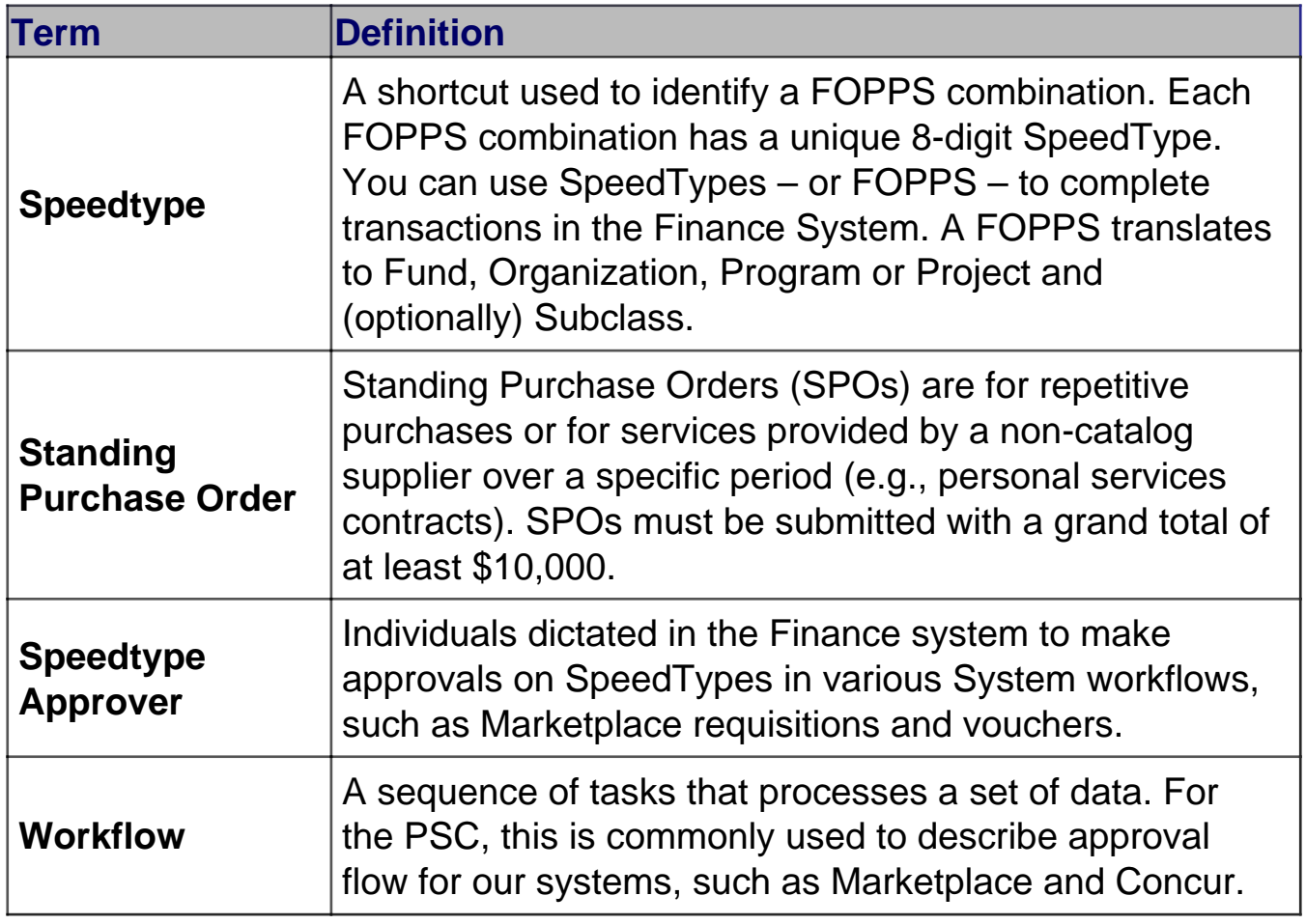

To download the full glossary, click [here](https://www.cu.edu/printpdf/psc/get-help/learning-resources/cu-marketplace) [7].

## **Resources**

- [Access and Training Requirements](https://www.cu.edu/controller/training/access-training-requirements) [2]
- $\bullet$  [IT Procurement at CU](https://www.cu.edu/psc/procurement/information-technology-procurement)  $_{[8]}$
- [PSC Commodity Listing](https://www.cu.edu/psc/commodity-listing) [9]
- [Sole Source Procurement](https://www.cu.edu/psc/procurement/sole-source-procurements) [10]

#### Related Articles

- [CU Marketplace: Adding SpeedTypes to a Profile](https://pschelp.cu.edu/s/article/CU-Marketplace-Adding-Speedtypes-to-a-Profile) [11]
- [CU Marketplace: Finalizing Shopping Carts \(Adding SpeedType and Shipping](https://pschelp.cu.edu/s/article/CU-Marketplace-Finalizing-Shopping-Carts-Adding-Speedtype-and-Shipping-Information)  [Information\)](https://pschelp.cu.edu/s/article/CU-Marketplace-Finalizing-Shopping-Carts-Adding-Speedtype-and-Shipping-Information) [12]
- [CU Marketplace: Assigning & Unassigning Shopping Carts to Requestors](https://pschelp.cu.edu/s/article/CU-Marketplace-Assigning-Unassigning-Shopping-Carts-to-Requestors) [13]
- [CU Marketplace: Add a Ship-To Address to your Profile](https://pschelp.cu.edu/s/article/CU-Marketplace-Add-a-Ship-To-Address-to-Your-Profile) [14]
- [CU Marketplace: Shopping with the Non-Catalog Form](https://pschelp.cu.edu/s/article/CU-Marketplace-Shopping-with-the-Non-Catalog-Form) [15]

SEARCH ALL ARTICLES [5]

### Policies and Procedures

- [University of Colorado Procurement Rules](https://www.cu.edu/psc/procurement-rules) [16]
- [Procurement Code of Ethics](https://www.cu.edu/psc/procurement-code-ethics) [17]

#### VIEW ALL PROCEDURES [18]

Groups audience: Procurement Service Center

Source URL: [https://www.cu.edu/psc/get-help/learning-resources/cu](https://www.cu.edu/psc/get-help/learning-resources/cu-marketplace?_ga=2.216048149.24253606.1585079339-272735915.1572905438)marketplace? ga=2.216048149.24253606.1585079339-272735915.1572905438

Links

[\[1\] https://www.cu.edu/psc/get-help/learning-resources/cu-marketplace](https://www.cu.edu/psc/get-help/learning-resources/cu-marketplace) [\[2\] https://www.cu.edu/controller/training/access-training-requirements](https://www.cu.edu/controller/training/access-training-requirements) [\[3\]](https://www.cu.edu/docs/process-guide-requesting-access)  <https://www.cu.edu/docs/process-guide-requesting-access> [4] http://my.cu.edu/ [5] https://pschelp.cu.edu/s/ [6] mailto:changeorder@cu.edu [\[7\] https://www.cu.edu/printpdf/psc/get](https://www.cu.edu/printpdf/psc/get-help/learning-resources/cu-marketplace)[help/learning-resources/cu-marketplace](https://www.cu.edu/printpdf/psc/get-help/learning-resources/cu-marketplace) [\[8\] https://www.cu.edu/psc/procurement/information-technology](https://www.cu.edu/psc/procurement/information-technology-procurement)[procurement](https://www.cu.edu/psc/procurement/information-technology-procurement) [\[9\] https://www.cu.edu/psc/commodity-listing](https://www.cu.edu/psc/commodity-listing) [\[10\] https://www.cu.edu/psc/procurement/sole](https://www.cu.edu/psc/procurement/sole-source-procurements)[source-procurements](https://www.cu.edu/psc/procurement/sole-source-procurements) [11] https://pschelp.cu.edu/s/article/CU-Marketplace-Adding-Speedtypes-to-a-Profile [12] https://pschelp.cu.edu/s/article/CU-Marketplace-Finalizing-Shopping-Carts-Adding-Speedtype-and-Shipping-Information [13] https://pschelp.cu.edu/s/article/CU-Marketplace-Assigning-Unassigning-Shopping-Carts-to-Requestors [14] https://pschelp.cu.edu/s/article/CU-Marketplace-Add-a-Ship-To-Address-to-Your-Profile [15] https://pschelp.cu.edu/s/article/CU-Marketplace-Shopping-with-the-Non-Catalog-Form [\[16\] https://www.cu.edu/psc/procurement-rules](https://www.cu.edu/psc/procurement-rules) [\[17\] https://www.cu.edu/psc/procurement](https://www.cu.edu/psc/procurement-code-ethics)[code-ethics](https://www.cu.edu/psc/procurement-code-ethics) [\[18\] https://www.cu.edu/psc/procedures](https://www.cu.edu/psc/procedures)